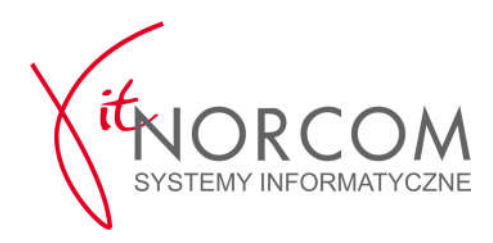

# **[!!!][BARDZO WAŻNE, wymagana jest konsultacja z Księgowością Państwa firmy] [!!!]**

## dotyczy przede wszystkim stacji, które **na paragonach fiskalnych drukują Opłatę Ewidencyjną**

Szanowni Państwo,

W ciągu ostatnich kilku tygodni na Państwa Stacjach Kontroli Pojazdów zaszły spore zmiany. Największa – uruchomienie systemu Centralnej Ewidencji Pojazdów i Kierowców (CEPiK) v. 2.0 – już częściowo za nami, "opada pobitewny kurz".

**Jedną z zaistniałych zmian jest zmiana sposobu pobieranie Opłaty Ewidencyjnej**, środka specjalnego MSWiA (podstawa prawna opłaty: Dz.U.2016.1377 z późn. zmianami). Od pewnego czasu (ok. 8/11) opłata ta pojawia się jako oddzielna pozycja na fakturze lub paragonie,

klasyfikowana jako pozycja ze stawką NP (tj. Nie Podlega), nie zaś jako ramka umieszczona w dolnej części dokumentu.,

#### **Sposób takiego dokumentowania faktu pobrania opłaty jest dopuszczalny przez Ministerstwo Finansów, tym niemniej trzeba pamiętać o kilku zasadach. Oto one:**

- (1) opłata nie może być włączana do ewidencji sprzedaży VAT i wykazana w deklaracji VAT-7, nie powinna zatem powiększać obrotu firmy;
- (2) opłata ta może być wykazana na dokumencie sprzedaży wyłącznie jako stawka NP, NIE MOŻE BYĆ WYKAZANA ze stawką ZW – podstawa prawna: art.29 ust.7 (link artykułu https://www.portalfk.pl/vat/oplaty-ewidencyjne-centralnej-ewidencjipojazdow-i-kierowcow-ze-stawka-np-4363.html, dodatkowo: konsultacja z Krajową Informacją Podatkową)
- (3) opłata jest wyłączona z ewidencji na kasie fiskalnej na podstawie art.111 ust. 3a pkt 7 (dodatkowo: potwierdzone konsultacją z Krajową Informacją Podatkową).

**Pierwsze z poruszanych zagadnień** jest przez nas realizowane stosownym podsumowaniem w "Rejestrze sprzedaży VAT" (menu *Zestawienia – raporty / zestawienia sprzedaży / VAT [ogólny]*). **Drugie** - zostało przez nas obligatoryjnie wprowadzone do systemu STACJA.SQL (nowa pozycja cennika, stawka NP).

**Trzecie zagadnienie – najbardziej sporne –** zostało domyślnie zaimplementowane w systemie, może być jednak zmienione zgodnie z Państwa preferencjami (*Stałe Systemowe / STACJA / Dokumenty płatności i magazynowe / Zachowanie drukarki fiskalnej dla pozycji kodu NP nie drukuj pozycji*).

### **UWAGA !**

#### **Prosimy o podjęcie decyzji o sposobie działania programu (punkt 3) najszybciej, jak to będzie możliwe.**

W dowolnym momencie, w ciągu kilkunastu sekund, możecie Państwo ustawić sobie wybraną przez Was funkcjonalność. **Proszę uczynić to ŚWIADOMIE, wziąwszy pod uwagę nasze argumenty.** (menu *Administracja* / *Stałe Systemowe / STACJA / Dokumenty płatności i magazynowe / Zachowanie drukarki fiskalnej dla pozycji kodu NP nie drukuj pozycji* lub dowolna inna).